## **CT-SEDS Administrative Preview**

Session #2 Users and Caseloads

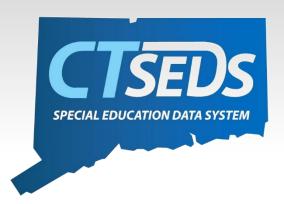

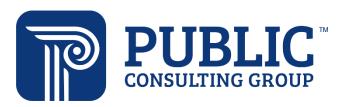

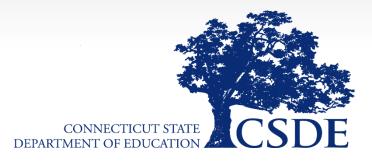

## Welcome

#### June 8th

### Home Page and Orientation

- Dashboard and Widgets
- My Account tools
- Student Search

#### June 15<sup>th</sup>

#### **Users and Caseloads**

- User Types
- Adding/Inactivating Users
- Caseload Set-Up

#### June 22nd

#### **Administrative Tasks**

- District Calendar Management (Progress Report Periods, ESY)
- Schools Management
- Monitoring Imports

# Topics Covered today

- User Types
  - User Permissions
  - Logging in for the first time
  - Adding/Inactivating Users
- Caseloads
  - User Caseload Setup
  - Caseload Administrative Wizard

# Users and User Types

## Available User Types

## **User Types School Personnel** Provider **Aggregate Provider Special Ed Teacher Student Team Leader Aggregate Student Team Leader** Administrator/Certifier Administrator (no R/S) Aggregate Administrator/Certifier **District IT Administrator** OSEP Aggregate Data Manager **OSEP Aggregate District Administrator**

# Logging into CT-SEDS for the First Time

- Users can login to CT-SEDS starting on 7/1/2022.
- Users will use their email address and a temporary password to access the CT-SEDS system.
- Administrators in each district will receive login information to distribute to their staff members including the URL to their CT-SEDS site and the temporary password.
  - If staff have more than one email address, the one listed in the spreadsheet distributed should be used.

# Manage Users

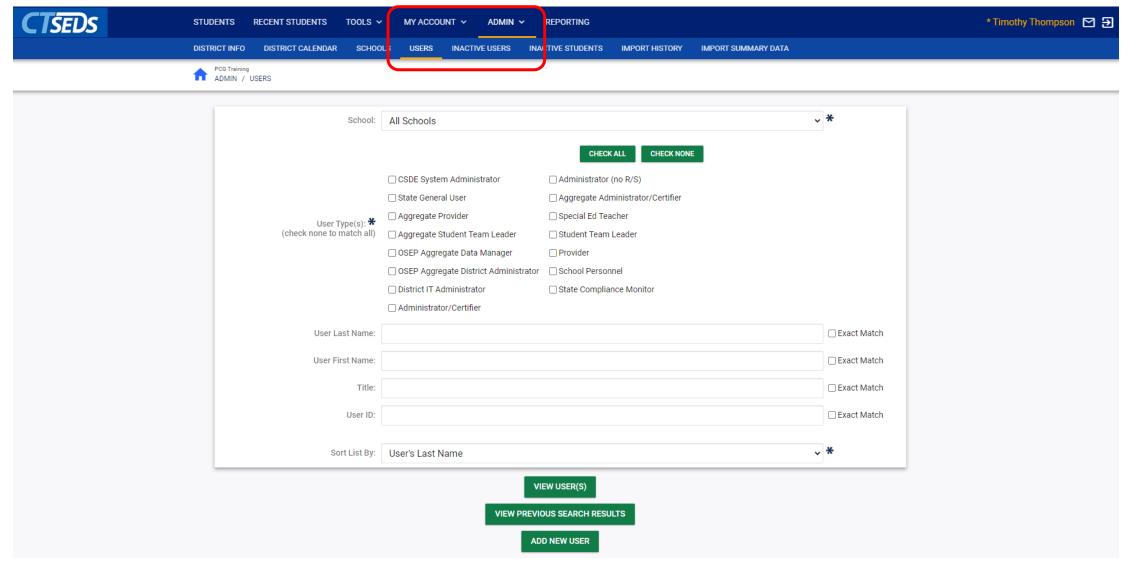

# Manage Users

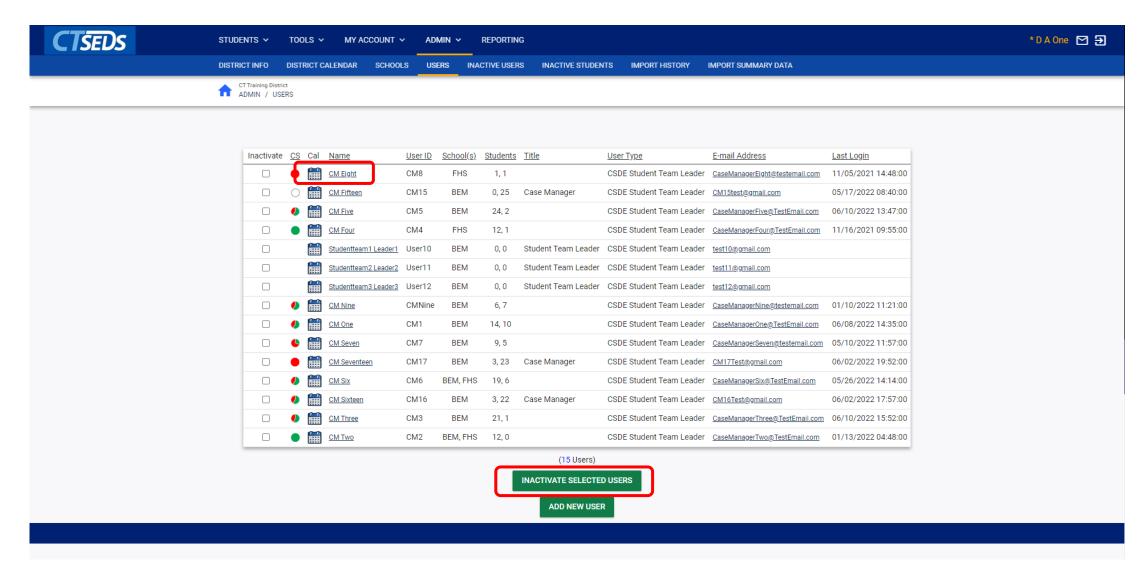

# User Profile Page

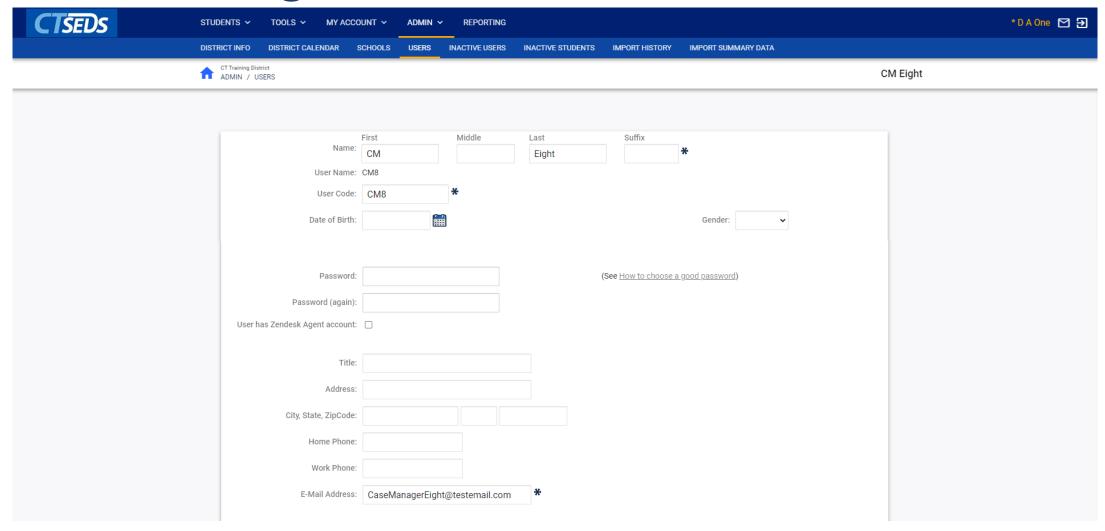

# User Profile Page

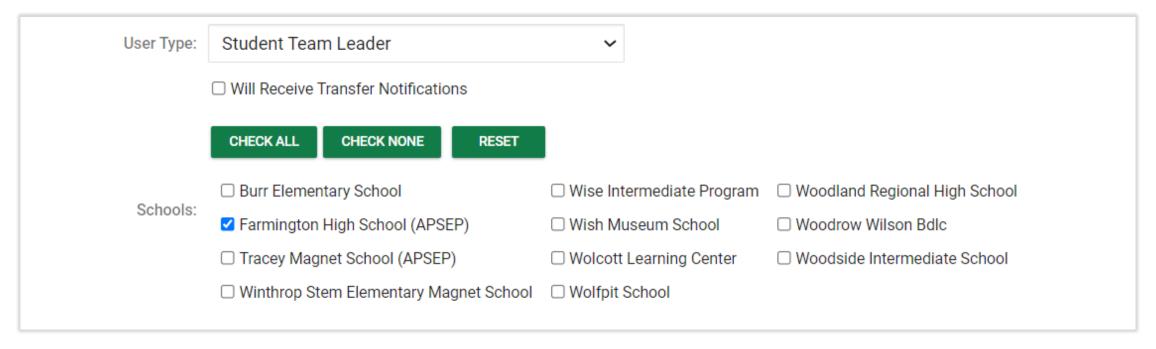

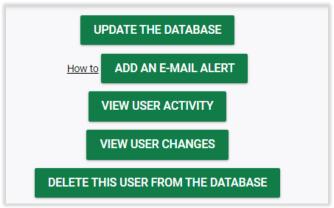

# Adding Users

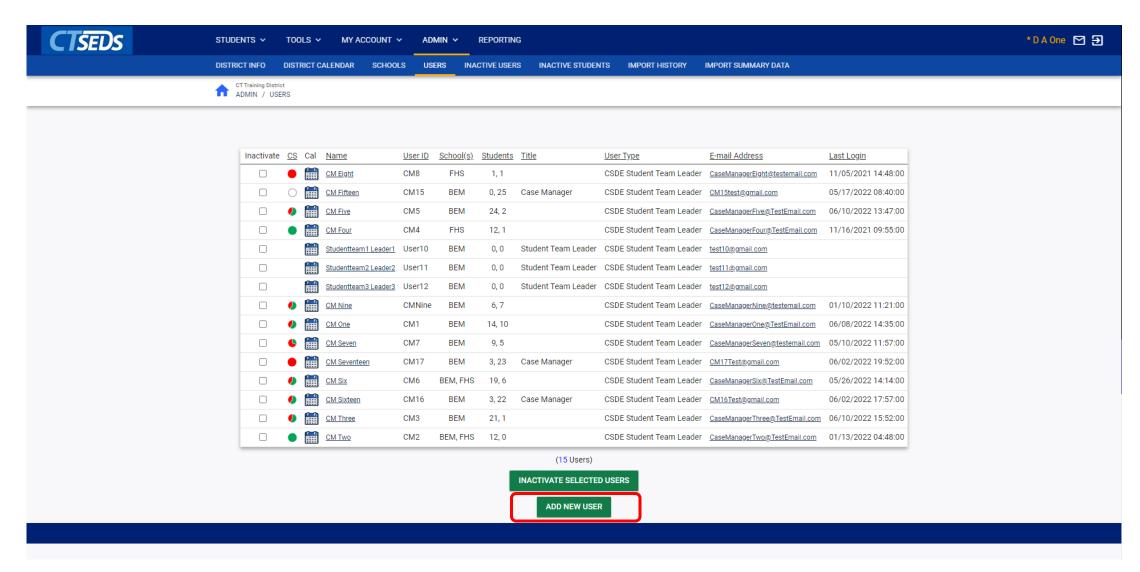

# Adding Users

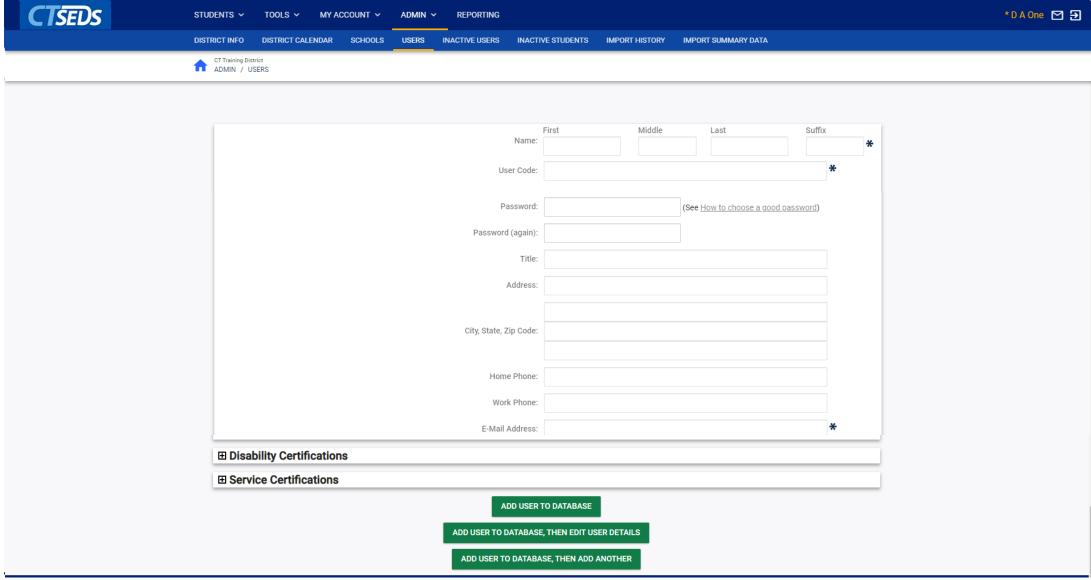

## Inactive Users

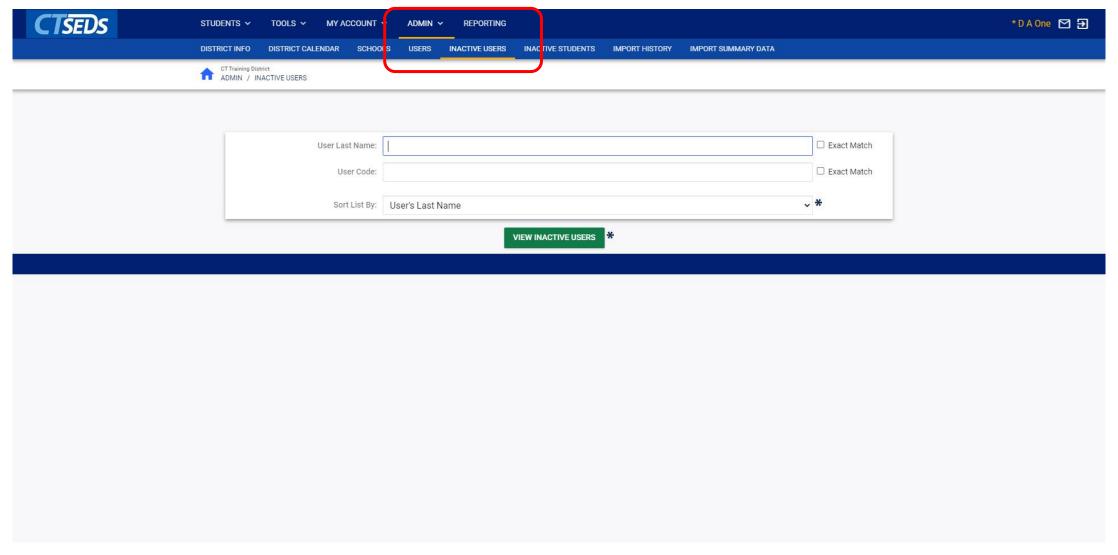

# Reactivating User Screens

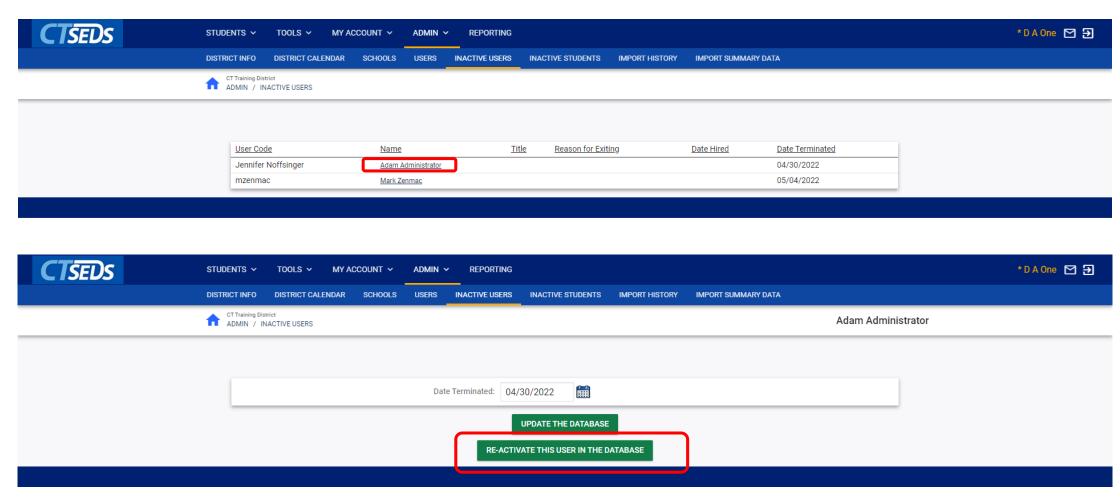

# User Caseloads

## Caseload Wizards

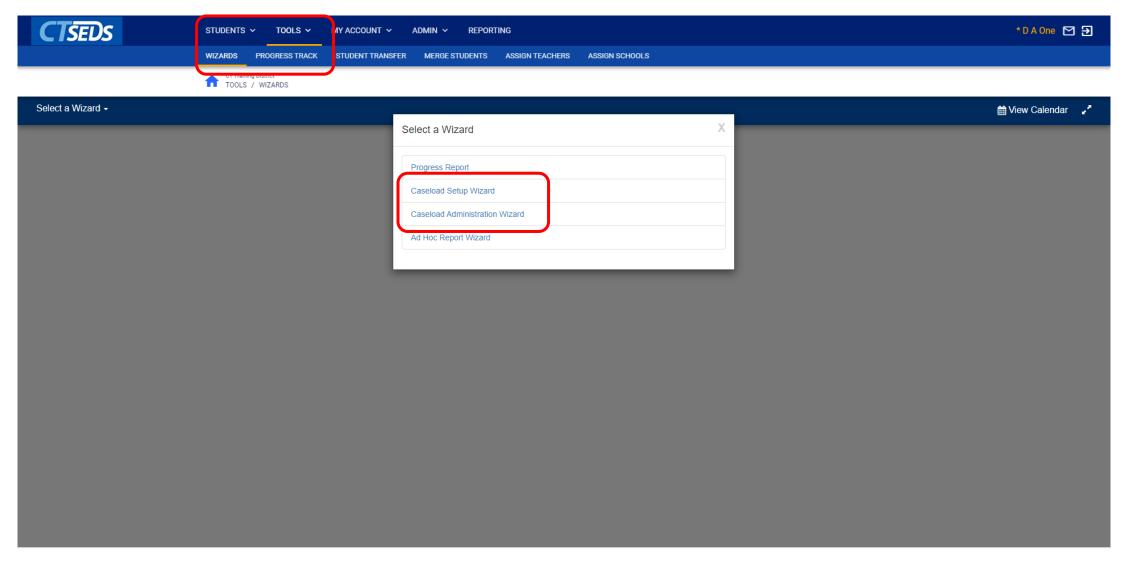

## Caseload Admin Wizard – Search for User

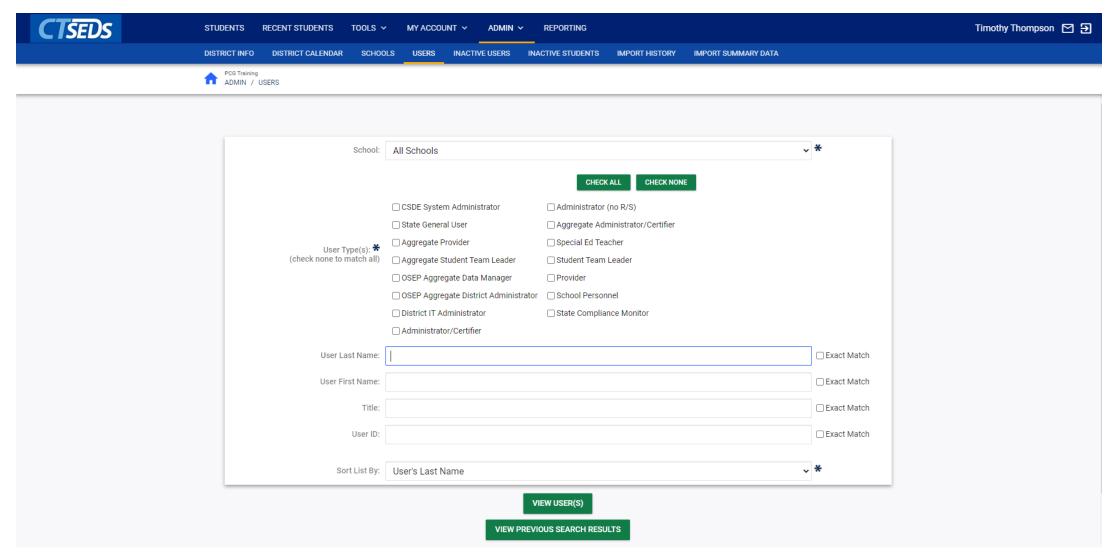

# Caseload Admin Wizard – Viewing Caseload

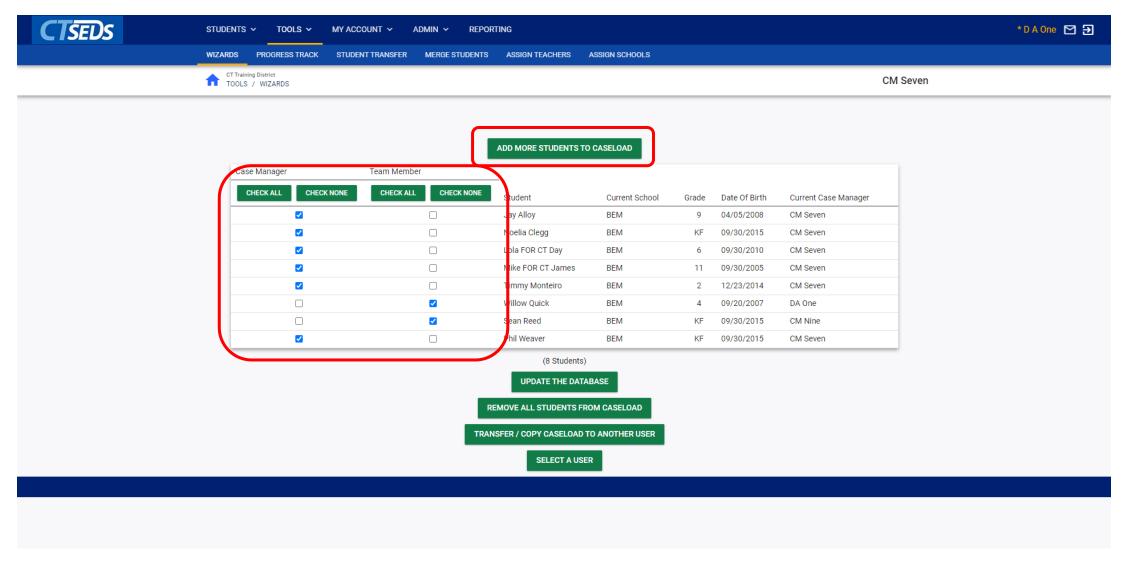

# Caseload Admin Wizard – Adding Students to Caseload

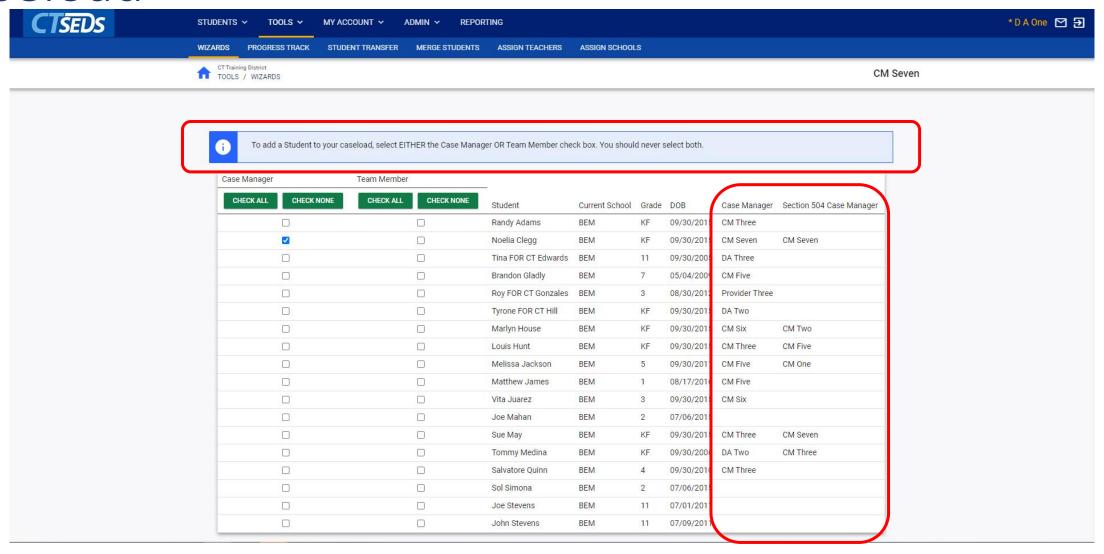

## Caseload Admin Wizard – Transfer Caseload

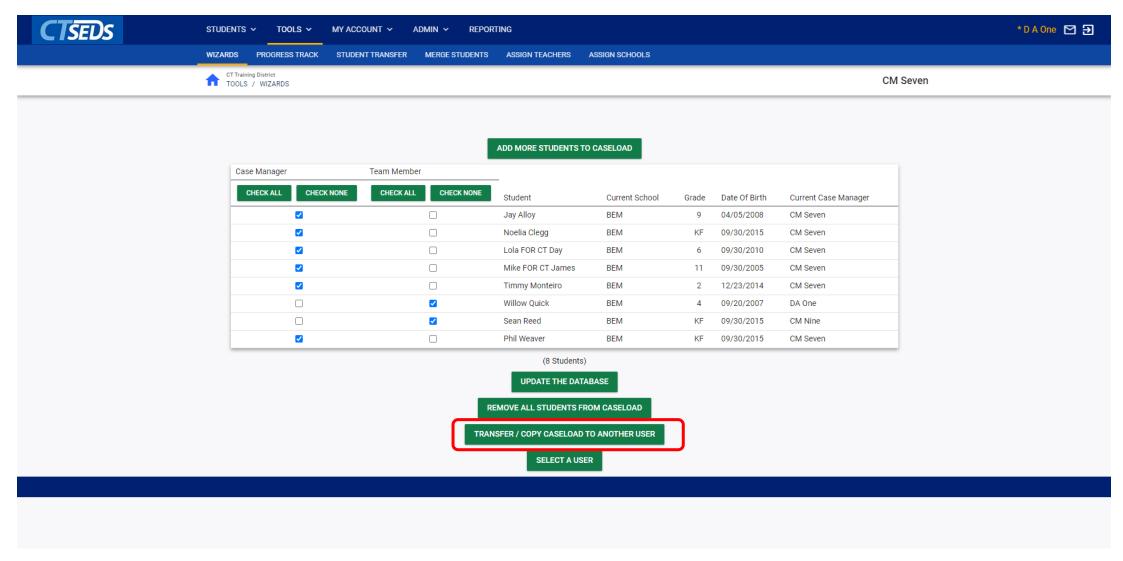

## Caseload Admin Wizard – Transfer Caseload

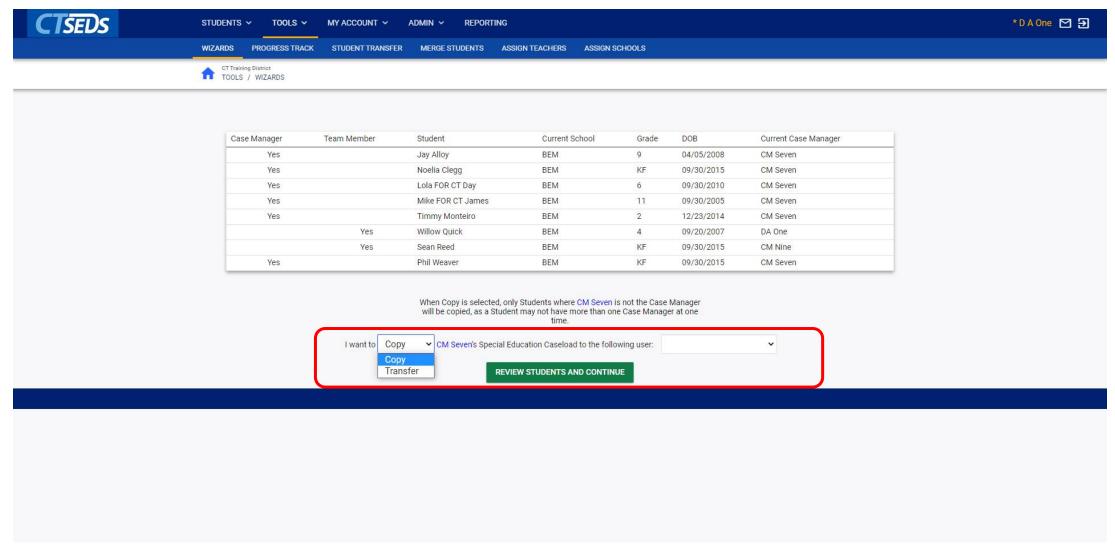

# **Upcoming Preview Sessions**

#### June 8th

Home Page and Orientation

- Dashboard and Widgets
- My Account tools
- Student Search

#### June 15<sup>th</sup>

**Users and Caseloads** 

- User Types
- Adding/Inactivating Users
- Caseload Set-Up

#### June 22nd

**Administrative Tasks** 

- District Calendar Management (Progress Report Periods, ESY)
- Schools Management
- Monitoring Imports

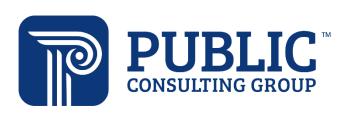

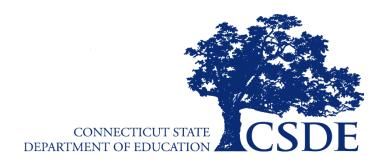